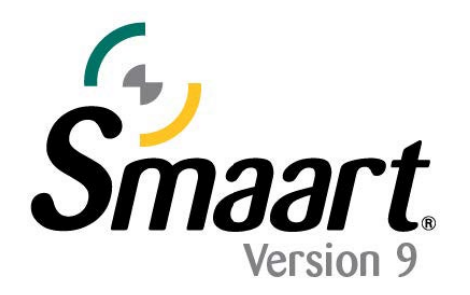

## **ディアクティベーション/再アクティベーションガイド**

Smaart のライセンス・システムに備わっている「ディアクティベーション」機能を使用することで、Smaart を使用しているコンピュータを破棄、 交換、または再フォーマットする際に、アクティベーションを解除し、インストール枠に空きを作ることができます

# **ディアクティベーション**

### **【Smaart を新しいコンピュータに移行する、または OS を再フォーマットする】**

Smaart を新しいコンピュータに移行する必要がある場合、または現在使用しているコンピュータを破棄する場合、現在のインストールをディ アクティベーション(または「ブロック」)する必要があります。インストールをディアクティベーションすると、再度アクティベーションしない限り、その コンピュータでは Smaart が使用できなくなります。

コンピュータを完全に再フォーマットする場合は、まず Smaart をディアクティベーションしてインストール枠に空きを作る必要があります。ファ イルシステムを新しいコンピュータ (またはハードドライブ) に移行するために、Time Machine、移行ユーティリティ、またはクローン作成ソフ トウェアを使用する場合は、「**Time Machine[、移行ユーティリティ、およびクローン作成ソフトウェア](https://www.otk.co.jp/dcms_media/other/migration.pdf)**」をご確認ください。

### ■ディアクティベーションの方法 (オンライン)

お使いのコンピュータがインターネットに接続されていることを確認し、Smaart ソフトウェア上で「Help」→「About…」へ移動し、 「Deactivate Installation」ボタンをクリックしてください。

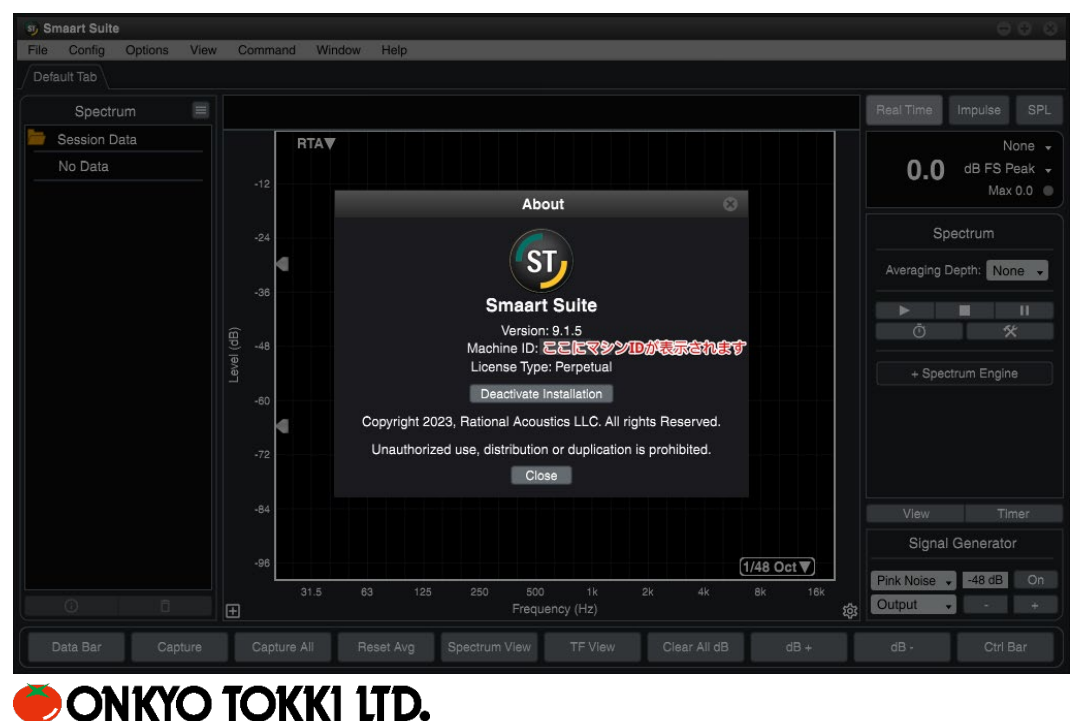

ディアクティベーションボタンをクリックすると、確認画面が表示されます。OK をクリックすると、Smaart ソフトウェアがサーバーと連携し、ディ アクティベーションが完了します。

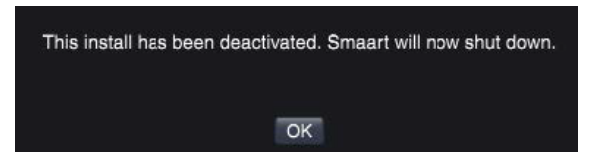

コンピュータがインターネットに接続されていなかった場合、または何らかの理由で Smaart ソフトウェアがサーバーと連携できなかった場合、 以下のような画面が表示されます。

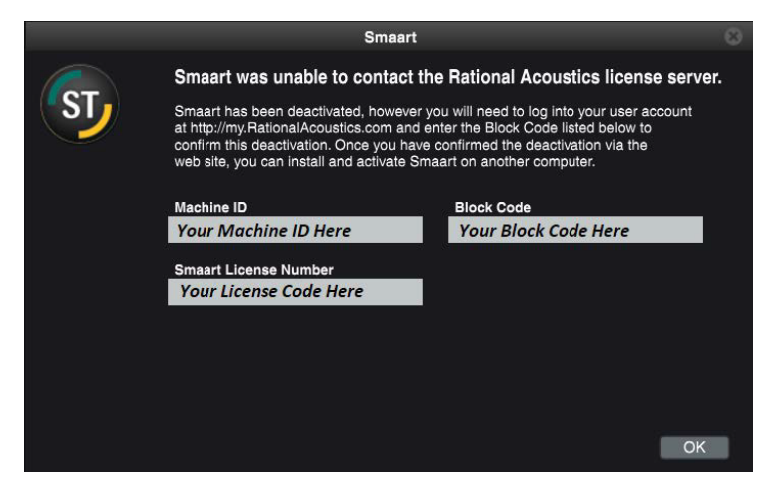

この画面が表示された場合は、「Block Code」と「Machine ID」をコピーして、以下の方法をお試しください。

### ■ディアクティベーションの方法 (オフライン)

- 1. まず、**[アカウント](http://my.rationalacoustics.com/)**にログインし、「Software Licenses」にアクセスしてください。アクティベーションされている Smaart のライセンス番号を クリックすると、現在アクティベーションされているインストールが表示されます。ディアクティベーションしたいコンピュータの「Machine ID」 を探し、クリックしてください。
- 2. 表示されたページの「Action」列にある [release] をクリックしてください。
- 3. 次に、Smaart ソフトウェア上で確認した「Block Code」、および名前と E メールアドレスを入力し、「Submit」ボタンをクリックしてくだ さい。ディアクティベーションが成功すると、利用可能なインストール枠が 1 つ増えます。
- 4. なお、「Machine ID」と「Block Code」は、ディアクティベーション後に Smaart を起動した際に表示されるアクティベーション画面にも 記載されています。したがって、メモし忘れてしまった、またはメモ内容が誤っていた場合でも、再度表示することができます。そのため、 ディアクティベーションが成功するまでは、ディアクティベーションしたコンピュータから Smaart をアンインストールしないでください。

# **DONKYO TOKKI LTD.**

### **再アクティベーション**

### **【一度ディアクティベーションしたコンピュータで Smaart を再度アクティベーションする】**

ディアクティベーション後に Smaart を起動すると、前述したアクティベーション画面とよく似た画面が表示されますが、「Block Code」が追 加されています。

ディアクティベーション後に、コンピュータの HD や OS に変更を加えていない場合、「Activate Online」オプションを選択すれば、Smaart を アクティベーションする手順は、初回アクティベーション時と同様です。一方、インターネットに接続できないコンピュータで再アクティベーション する場合は、オフラインでのアクティベーション手順を行う必要があります。この場合、「Machine ID」だけでなく、最初のアクティベーション 画面に表示された「Block Code」も必要となります。アカウント上で必要な情報を入力すると、Smaart を再アクティベーションするための 新しいアクティベーションコードが生成されます。

詳しい方法につきましては **Smaart v9 [インストールガイド](https://www.otk.co.jp/dcms_media/other/Smaart_v9_Install_Guide_web.pdf)**をご確認ください。

### **【バックアップからの復元やシステムファイルの移行後のアクティベーション】**

以前 Smaart を使用していたコンピュータから新しいコンピュータへデータ移行をした場合、またはバックアップから復元した場合、そのコンピ ュータでアクティベーションするプロセスは、基本的に新規でアクティベーションを行う場合と同じです。

万が一、アクティベーション中に Error 523 が表示された場合、Smaart の初期アクティベーション画面に戻るには、古いチケットファイル (ライセンスファイル)を削除する必要があります。

Smaart v9 チケットファイルの保存場所は OS のバージョンによって異なります。チケット削除後、コンピュータを再起動し、Smaart を起動 してください。紛失したファイルの復元を求められた場合(Missing Activated License が表示された場合)は、「NO」をクリックしてくだ さい。アクティベーションウィンドウが表示されたら、再度アクティベーションを行ってください。

MacOS: (harddrive)\Users\Shared\Ticket\Smaart9[Suite/RT/LE/SPL].ticket Windows: C:\Users\Public\Ticket\Smaart9[Suite/RT/LE/SPL].ticket ※[ ]内のテキストは、お使いのエディションによって異なります。例えば Smaart Suite は Smaart9Suite.ticket、Smaart RT は Smaart9RT.ticket などとなります。

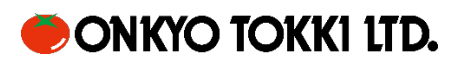

## **用語**

### **License Code: ライセンスコード**

Smaart v9 ライセンスを識別する 24 桁の英数字です。このライセンスはアカウントに登録することで、アクティベーションが可能になります。

### **Machine ID: マシン ID**

Smaart がコンピュータに割り当てる固有の番号です。Smaart がまだアクティベートされていない場合、マシン ID は、インストール後に Smaart を起動すると最初に表示されるアクティベーション画面で確認できます。Smaart がアクティベートされている場合、マシン ID は上 段タブ内にある「Help」から「About…」をクリックすると、バージョン情報と共に表示されます。各マシン ID は、上限に達するまで最大 9 回 までアクティベーション/ディアクティベーションが可能です。

### **Activation Code: アクティベーションコード**

Smaart をアクティベートするコードです。このコードは、アカウントのウェブインターフェイスからマシン IDを手動で登録することで取得できます。 既に Smaart をアクティベートしている場合、アクティベーションコードは、アカウントの v9 ライセンス・ページで該当するマシン ID をクリックす ることで確認できます。

### **Block Code: ブロックコード**

このコードは、ディアクティベーションを行なった際に Smaart がウェブサーバーと連携できなかった場合に表示されます。ブロックコードは、ライ センスからマシン ID を手動でディアクティベーションするために使用されます。ディアクティベーションしたインストールをアクティベーションしよう とする場合、ブロックコードを使用してアカウントから新しいアクティベーションコードを取得する必要があります。

### **[my.rationalacoustics.com:](http://my.rationalacoustics.com/) アカウント**

ライセンスの管理を行う場所です。また、Smaart の各エディションの最新のインストーラをダウンロードすることも可能です。

#### **Deactivation: ディアクティベーション**

Smaart のインストールを無効にして、インストール枠に空きを作るプロセスです。ディアクティベーションは、コンピュータを破棄する、再フォーマ ットする、またはインストール枠が一杯になった際に、別のコンピュータでアクティベーションをする場合に行います。コンピュータが盗難にあった 場合や破損した場合は、**[smaart@otk.co.jp](mailto:smaart@otk.co.jp)** までご連絡ください。

#### **Ticket File: チケットファイル**

Smaart がインストールされているコンピュータのライセンス情報を含むファイルです。チケットファイルは、Smaart のライセンス・システムによっ てのみ読み取ることができます。サポートからの指示がない限り、コンピュータからチケットファイルを削除しないでください。

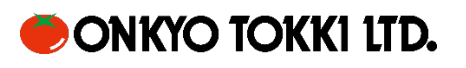